## **Bem-vindo ao mundo do PlayStation**

# $\frac{1}{2}$   $\frac{1}{2}$

## **rápido** Guia de início rápido

**29 Toque no botão (<sup>†</sup>) (alimentação) do sistema PS4™ para .lo-ligá**

. O indicador de alimentação pisca em azul  $\mathbb{R}^2$  e depois acende em branco  $\mathbb{R}^2$ .

Configure a conexão à Internet, defina a data e a hora e aiuste as outras configurações. Siga os passos apresentados na tela para definir as configurações e depois selecione [Iniciar agora] na última tela da .configuração

 $\overline{a}$  Quando você configura uma conexão à Internet e existe uma versão mais ser a começará a começará a começará a começará a ser arquivo de atualização começará a ser baixado automaticamente.

Português CUH-1115A

## **Primeiros passos**

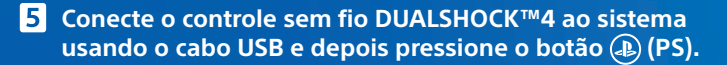

O controle é registrado (emparelhado) ao conectá-lo com o cabo USB e é  $ligado ao pressionar o botão (P) (PS).$ 

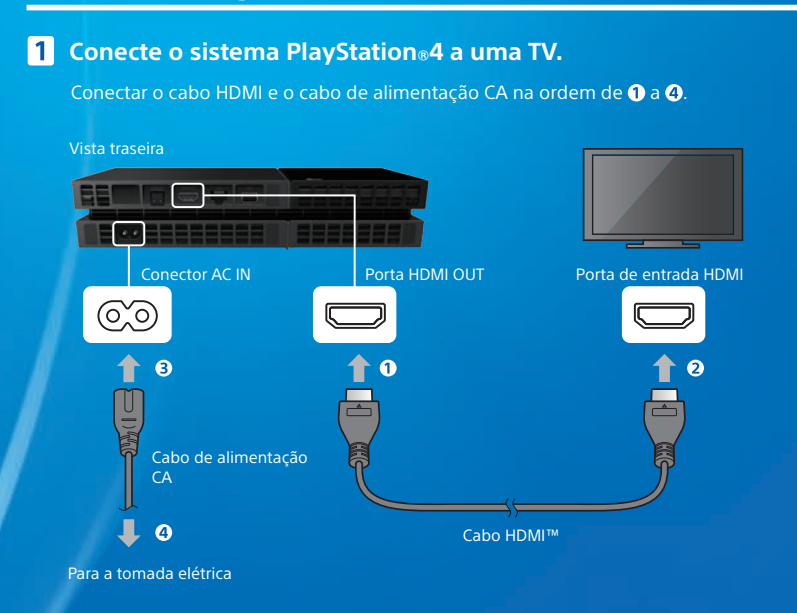

Para utilizar uma conexão de rede com fio para Internet, **conecte o cabo de rede local (vendido separadamente).** 

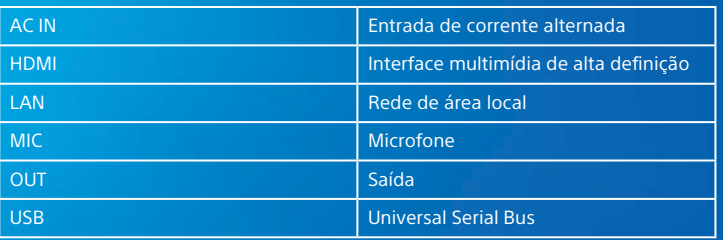

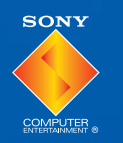

## **Glossário**

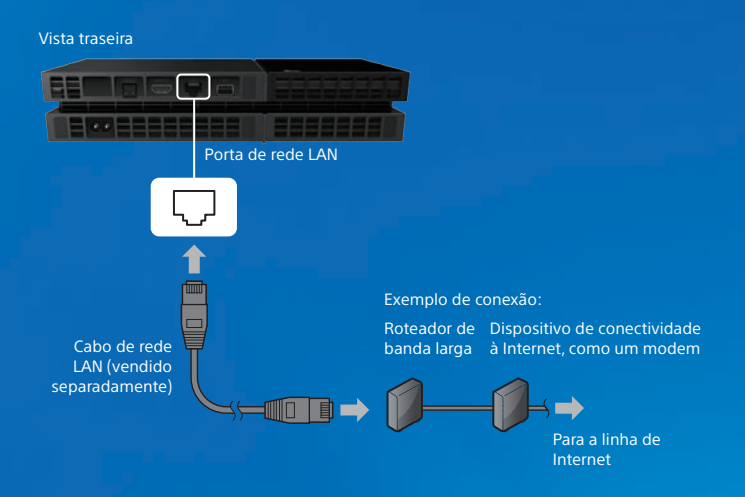

- Ao estabelecer uma conexão com uma rede sem fio (via Wi-Fi), não conecte um no primeriore anno prioridade tem anno prioridade tem local rede de cabo de rede local rem prioridade no .sistema
- Recomenda-se utilizar uma conexão à Internet para aproveitar todos os recursos do sistema  $PS4<sup>TM</sup>$ .

## **8** Ligue a TV e defina a entrada da TV como HDMI.

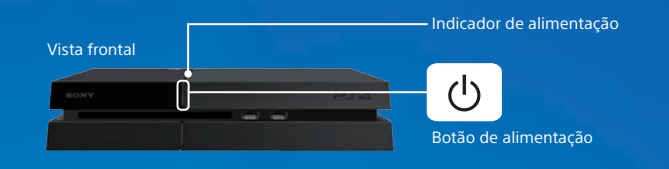

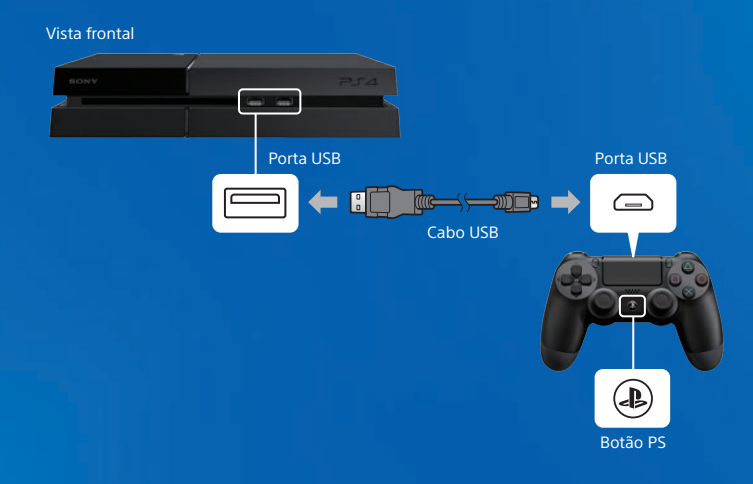

#### Se o vídeo não for exibido na tela ou o vídeo não for exibido corretamente ao ligar o sistema (o indicador de alimentação acende na cor branca ||), toque no botão  $\binom{1}{2}$ (alimentação) por, pelo menos, 7 segundos (até que o sistema emita o segundo bipe) novamente o-ligue depois lique-o-novamente.

- É necessário realizar o registro inicial do controle para usá-lo pela primeira vez, para <u>La constructiva com estema PS4™</u>, etc.
- Após finalizar o registro do controle, você pode desconectar o cabo USB e usar o controle de modo remoto.

Os itens que você ajusta durante a configuração inicial, bem como aqueles para os e quais você seleciona [Configurar mais tarde] ou [Ignorar] podem ser alterados e definidos em  $\triangle$  (Configurações) na tela de funções.

## **6** Defina a configuração inicial.

(2)4-541-458-**41**

**© 2014 Sony Computer Entertainment Inc. Todos os direitos reservados.** Impresso nos EUA

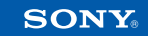

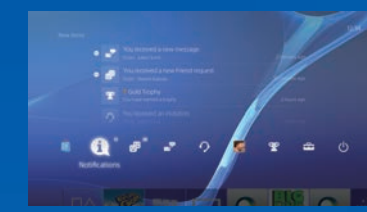

#### **Tela de funções**

Uma série de itens de função é exibida. Você pode verificar novas notificações, enviar mensagens aos seus amigos e muito mais. Para acessar alguns recursos, você deve ter uma conexão à Internet e ter uma sessão iniciada na PSNSM.

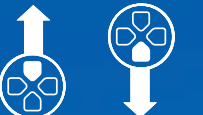

#### **jogar ao experiência sua Compartilhar**

Com os servicos on-line, você pode fazer o upload de capturas de tela e videoclipes de partidas de jogos e transmitir suas partidas.  $\overline{a}$  Para usar esses recursos, você deve ter uma sessão iniciada na PSN $^{\text{SM}}$  com uma conta principal da Sony Entertainment Network (SEN)

#### **Mono Headset mono**

Para usar o headset mono, conecte-o ao controle. Somente o áudio do bate-papo é emitido pelo headset na configuração padrão.

Selecione  $\triangle$  (Configurações) >  $\odot$  (Guia do usuário) na tela de funções. Este documento contém explicações sobre o uso de cada uma das funções, definição de configurações, tempo de carregamento do controle e outras operações. Você também pode consultar o Guia do usuário em um computador ou outro .dispositivo

manuals.playstation.net/document/

#### **segurança de Guia**

Este documento contém informações sobre o uso seguro do sistema PS4 $M$ e especificações. Ele também contém os termos da garantia do produto. certifique-se de ler este documento antes de utilizar o sistema.

#### **controles vários Usar**

#### Você pode usar até 4 controles ao mesmo tempo.

Ao pressionar o botão ® (PS) em um controle que já tenha sido registrado, uma cor é atribuída para ele e a barra de luz se acende. A cor atribuída ão usuário o depende da ordem em que os usuários pressionam o botão (D(PS) no controle. O primeiro usuário é azul, o segundo é vermelho, o terceiro é verde e o quarto é rosa.

## **Como** desligar

Botão para cima/ baixo para Botão

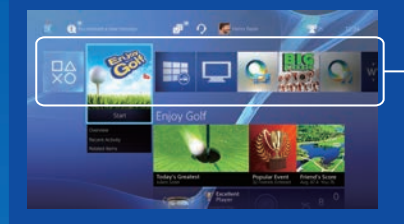

#### **Carregar**

Para usar o controle sem fio é necessário que a bateria esteja carregada. Verifique o nível de carga da bateria na tela que é exibida ao manter o botão  $\left(\mathbf{P}\right)$  (PS) pressionado.

**1** Lique o sistema PS4™ (o indicador de alimentação acende **na cor branca** ) ou coloque-o no modo de espera **.** (o indicador de alimentação acende na cor laranja **i**).

**conteúdo do Área** anteúdo que você iniciou aparece em ordem a partir do mais recente. da esquerda para a direita.

#### **2** Conecte o controle ao sistema PS4<sup>™</sup> usando o cabo USB,

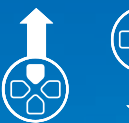

Botão para cima/ do para baixo

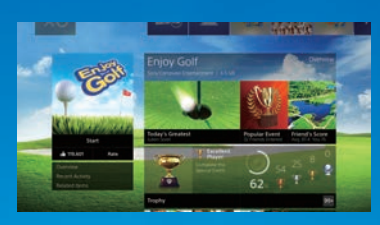

#### **Tela de informações de conteúdo**

As informações mais recentes sobre nteúdo selecionado são bidas. Você deve ter uma sessão . iniciada na PSN<sup>SM</sup> para exibi-las.

## **1** Insira um disco.

.<br>Principal tela da conteúdo da tela principal tela da aparece na área do conteúdo do tela na aparece dos princi

Mantenha o botão (D) (PS) pressionado e selecione [Fechar aplicativo] na tela .exibida

#### **Voltar à tela principal a partir de jogo um** Para retornar à tela principal sem

abandonar um jogo, pressione o botão (L) (PS).<br>Para retomar o jogo, selecione-o na área do conteúdo.

#### **Remover** um disco **La Toque no botão ▲ (ejeção).**

#### Vista frontal

 documento neste publicadas imagens as e sistema do funcionalidade a sobre informações As podem ser diferentes daquelas em seu sistema, dependendo da versão de software do sistema ém uso. Além disso, as ilustrações e as imagens da tela usadas neste quia podem diferir do produto real.

## **SEN conta uma Criando jogar Como tela da Uso**

Crie uma conta para utilizar os servicos PSN $^{5M}$ e SEN, como a PlavStation Store e o **Music Unlimited** 

- · A criação da conta é gratuita.
- é Nocê deve ter uma conexão à Internet para usar estes serviços. Também é necessário atualizar o software do sistema para a versão mais recente.
- $\bullet$  É possível registrar até 16 contas no sistema PS4<sup> $m$ </sup>.
- Para criar uma conta de usuário para menores de determinada idade (uma subconta), é necessário criar antes uma conta para um pai ou responsável (uma . conta principal).
- Contas criadas no sistema PlayStation 3, no sistema PlayStation Nita ou em um  $\sim$  computador podem ser usadas no sistema PS4 $\texttt{m}$ .

#### **conta Se você não tem uma conta**

Selecione  $f_{\text{eq}}^{\text{eq}}$  (Configurações) > [PSNSM] > [Iniciar sessão na PSN] na tela de funções e, em seguida, siga as telas para criar uma conta.

#### **conta Se você já tem uma conta**

Selecione  $\mathbb{G}$  (Configurações) > [PSNSM] > [Iniciar sessão na PSN] na tela de funções, informe sua ID e senha e selecione Ilniciar sessão l

## **Lando** o controle

#### **principal Tela**

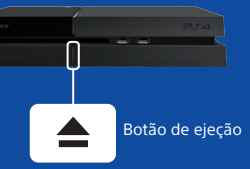

#### **(Baixar iogos da**  $\ddot{\mathbb{S}}$  **(PlayStation®Store)**

como exclusivos como Galega de variedade de conteúdos exclusivos como iogos, versões de teste gratuitas dos lançamentos mais recentes e expansões que melhoram ainda mais os jogos que você já possui. . Para usar a PlayStation Store, você deve ter uma sessão iniciada na PSNSM. Nocê também pode começar a jogar conteúdos grandes sem ter que esperar o final do download.

> .Inc Entertainment Computer Sony da registradas marcas são" PlayStation "e" " .empresa mesma da comerciais marcas são " " e" PSN ","DUALSHOCK "," "

.<br>KNACK é uma marca comercial da Sony Computer Entertainment America LLC.

 $^{\prime}$  "SONY" e " $\bar{\mathbb{C}}$ " são marcas registradas da Sony Corporation. "Sony Entertainment Network" é uma marca comercial da mesma empresa.

Os termos HDMI e HDMI High-Definition Multimedia Interface e o logotipo de HDMI são marcas comerciais ou registradas da HDMI Licensing LLC nos Estados Unidos e em outros países.

. Projeto e especificações técnicas sujeitos a alterações sem aviso prévio.

# **informações Mais**

#### **Guia do usuário**

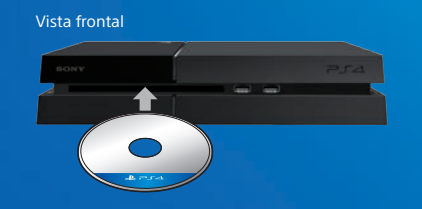

## **2** Selecione o jogo.

#### .<br>O jogo é iniciado.

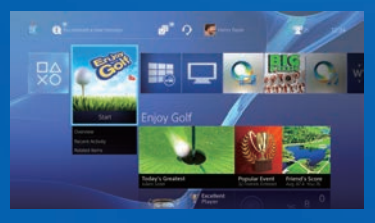

#### **Abandonar** um jogo

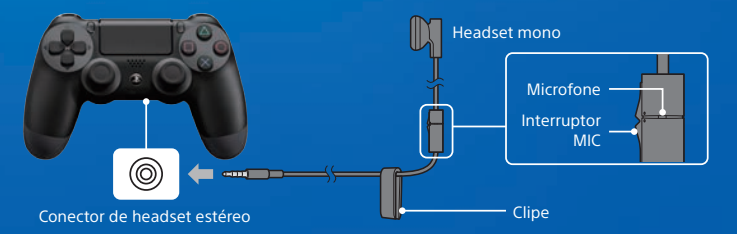

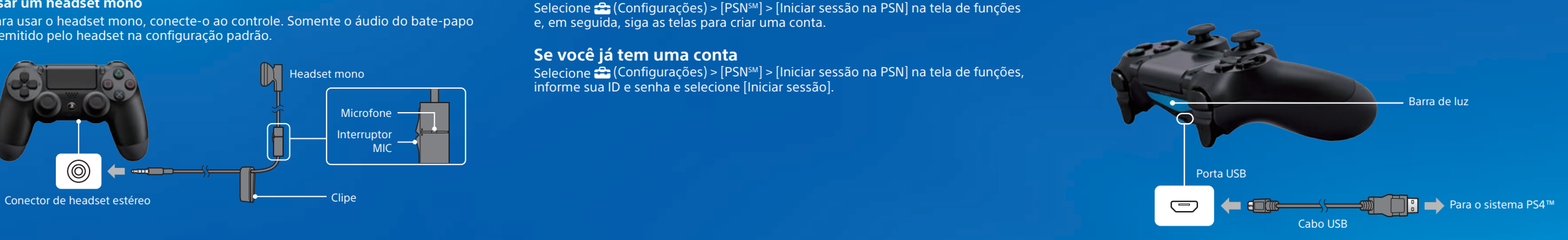

- Para carregar no modo de espera, é necessário marcar a caixa de seleção em  $\hat{=}$  (Configurações) > [Configurações de economia de energia] > [Definir as funções disponíveis no modo de esperal > [Fornecer energia pelas portas USB].

#### **Cuidado**

o só desconecte o plugue do cabo de alimentação CA da tomada elétrica quando o indicador de alimentação estiver desligado. Desconectá-lo quando o indicador de alimentação estiver aceso ou piscando pode provocar a perda ou corrupção dos dados ou danos ao sistema.

#### **Entrar em modo de espera**

permanecer e USB e por controle or USB e permanecer  $\sim$ conectado na PSNSM.

Selecione (<sup>I</sup>) (alimentação) na tela de funções e depois selecione (Entrar em modo de esperal. A tela é desligada, o indicador de alimentação pisca na cor branca  $\mathbb{C}$  e o indicador de alimentação se acende na cor larania  $\mathsf{L}^2$ 

Para sair do modo de espera, pressione o botão  $\overline{\Phi}$  (PS) no controle.

#### **Desligar totalmente a alimentação**

Selecione (<sup>I</sup>) (alimentação) na tela de funções e depois selecione [Desligar PS4]. A tela é desligada, o indicador de alimentação pisca na cor branca  $\cdot$   $\cdot$  e o indicador de alimentação se apaga.

#### **Entendendo o indicador de alimentação**

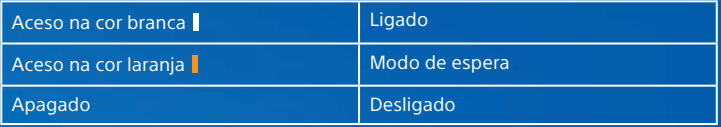